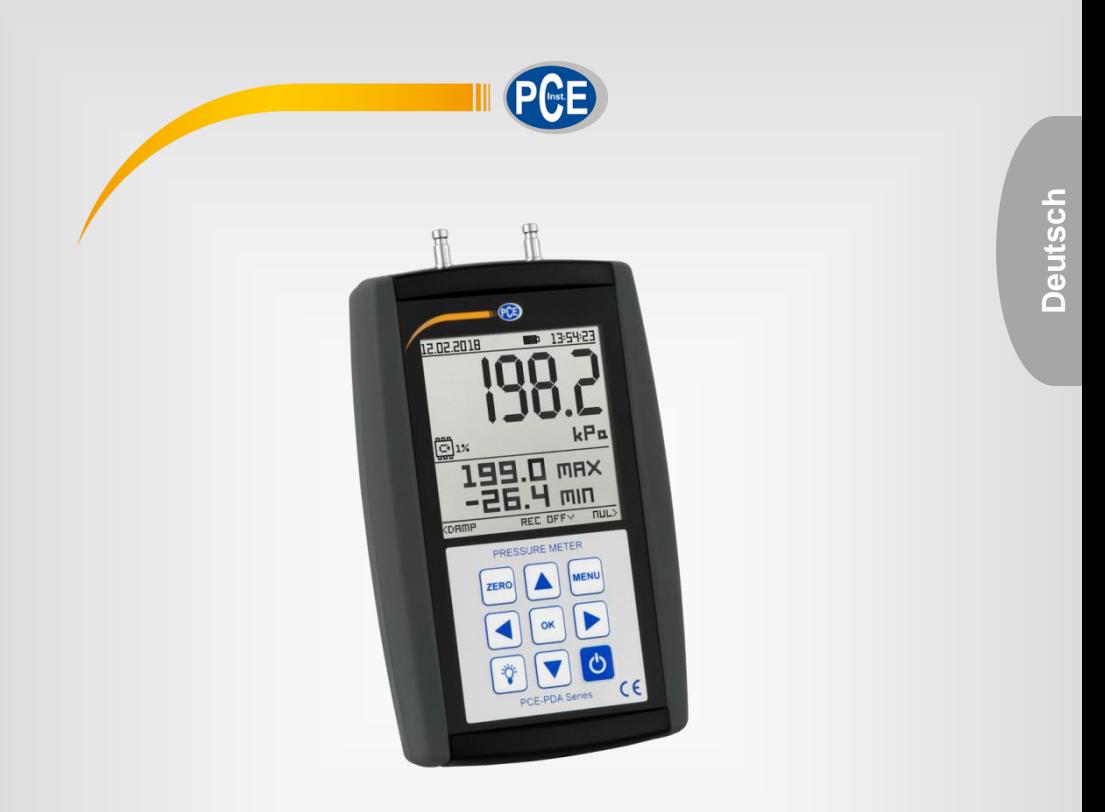

# **Bedienungsanleitung**

# Luftstrommessgerät PCE-PDA Serie

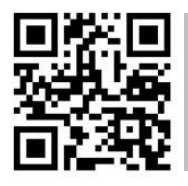

**User manuals in various languages (français, italiano, español, português, nederlands, türk, polski, русский,** 中文**) can be found by using our**

**product search on: www.pce-instruments.com**

Letzte Änderung: 9. September 2019 v1.0

© PCE Instruments

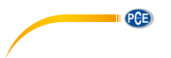

# *Inhaltsverzeichnis*

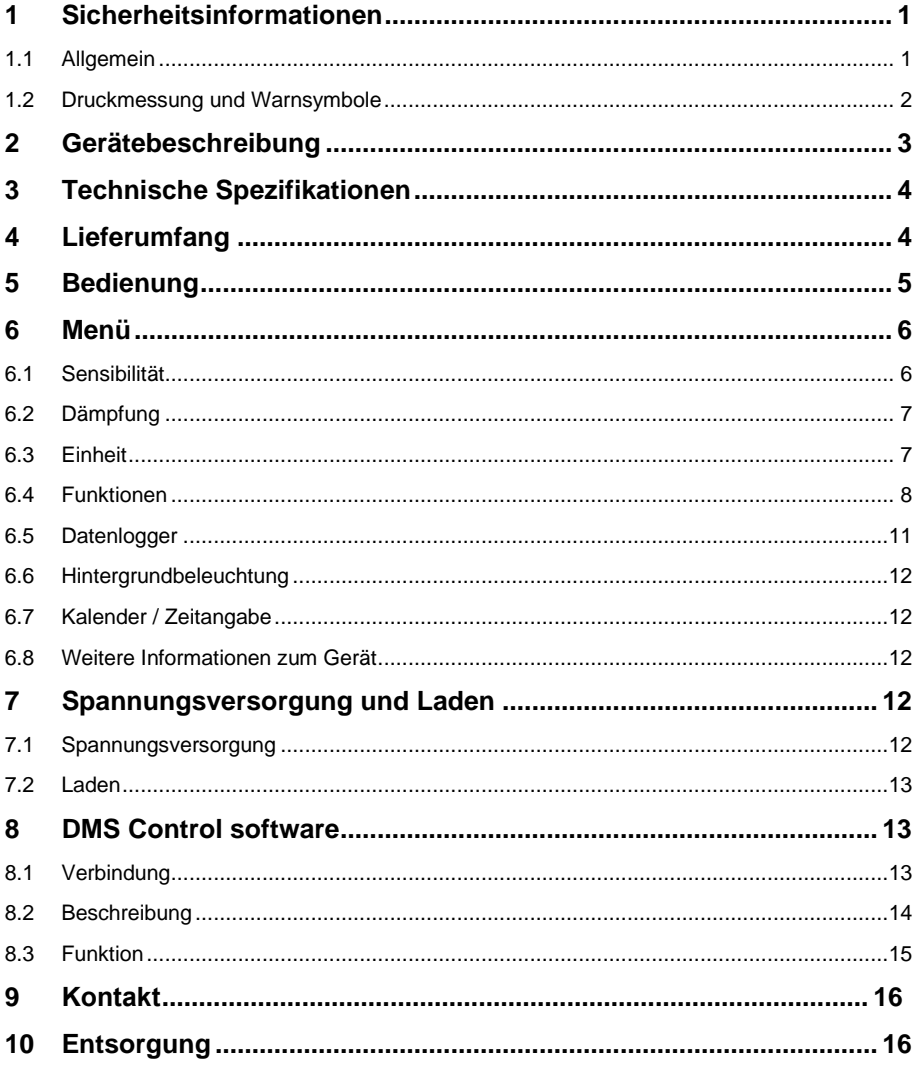

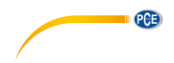

# <span id="page-2-1"></span><span id="page-2-0"></span>**1 Sicherheitsinformationen**

#### **1.1 Allgemein**

Bitte lesen Sie dieses Benutzer-Handbuch sorgfältig und vollständig, bevor Sie das Gerät zum ersten Mal in Betrieb nehmen. Die Benutzung des Gerätes darf nur durch sorgfältig geschultes<br>Personal erfolgen. Schäden. die durch Nichtbeachtung der Hinweise in der Nichtbeachtung der Hinweise in der Bedienungsanleitung entstehen, entbehren jeder Haftung.

- Dieses Messgerät darf nur in der in dieser Bedienungsanleitung beschriebenen Art und Weise verwendet werden. Wird das Messgerät anderweitig eingesetzt, kann es zu gefährlichen Situationen kommen.
- Verwenden Sie das Messgerät nur, wenn die Umgebungsbedingungen (Temperatur, Luftfeuchte, …) innerhalb der in den Spezifikationen angegebenen Grenzwerte liegen. Setzen Sie das Gerät keinen extremen Temperaturen, direkter Sonneneinstrahlung, extremer Luftfeuchtigkeit oder Nässe aus.
- Setzen Sie das Gerät keinen Stößen oder starken Vibrationen aus.
- Das Öffnen des Gerätegehäuses darf nur von Fachpersonal der PCE Deutschland GmbH vorgenommen werden.
- Benutzen Sie das Messgerät nie mit nassen Händen.
- Es dürfen keine technischen Veränderungen am Gerät vorgenommen werden.
- Das Gerät sollte nur mit einem Tuch gereinigt werden. Verwenden Sie keine Scheuermittel oder lösungsmittelhaltige Reinigungsmittel.
- Das Gerät darf nur mit dem von der PCE Deutschland GmbH angebotenen Zubehör oder gleichwertigem Ersatz verwendet werden.
- Überprüfen Sie das Gehäuse des Messgerätes vor jedem Einsatz auf sichtbare Beschädigungen. Sollte eine sichtbare Beschädigung auftreten, darf das Gerät nicht eingesetzt werden.
- Das Messgerät darf nicht in einer explosionsfähigen Atmosphäre eingesetzt werden.
- Der in den Spezifikationen angegebene Messbereich darf unter keinen Umständen überschritten werden.
- Wenn die Sicherheitshinweise nicht beachtet werden, kann es zur Beschädigung des Gerätes und zu Verletzungen des Bedieners kommen.

Für Druckfehler und inhaltliche Irrtümer in dieser Anleitung übernehmen wir keine Haftung.

Wir weisen ausdrücklich auf unsere allgemeinen Gewährleistungsbedingungen hin, die Sie in unseren Allgemeinen Geschäftsbedingungen finden.

Bei Fragen kontaktieren Sie bitte die PCE Deutschland GmbH. Die Kontaktdaten finden Sie am Ende dieser Anleitung.

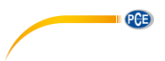

#### <span id="page-3-0"></span>**1.2 Druckmessung und Warnsymbole**

#### **1.2.1 Druckmessung**

Die Druckmessung mit dem digitalen Manometer PCE-PDA beginnt, sobald ein Druck am Überdruckeingang (2) zum Messen des relativen Überdrucks oder am Unterdruckeingang (1) zum Messen des relativen Unterdrucks anliegt. Wenn an beiden Ausgängen gleichzeitig unterschiedliche Drücke anliegen, misst das PCE-PDA den Druckunterschied. Dieser wird dann auf dem Hauptdisplay (6) angezeigt. Wenn der Nenndruckbereich 2,4-mal überschritten wird, wird im Hauptdisplay OL = overload angezeigt. In der Nebenanzeige wird eine Überlastung durch "- - - -" angezeigt.

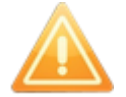

**Wenn das Gerät den gemessenen Druck nicht in der gewählten Einheit anzeigen kann, zeigt es "OL", bzw. "- - - - " an. Beachten Sie daher bei den Einstellungen den Nenndruck des Geräts.**

#### **1.2.2 Erlaubte Messmedien**

Das PCE-PDA ist ausschließlich zur Messung nicht aggressiver Gase und Flüssigkeiten ausgelegt. Der Gebrauch in nicht geeigneten Medien kann das Messgerät irreparabel beschädigen. Wenn Sie sich unsicher sind, ob Ihr zu messendes Medium aggressive ist oder nicht, kontaktieren Sie die PCE Deutschland GmbH.

#### **1.2.3 Warnsymbole**

Die hier aufgeführten Symbole weisen im Verlauf der Anleitung auf Probleme hin, die bestimmte Anwendungsfehler zur Folge haben können.

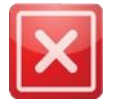

**VERBOTE –** Nichtbeachtung kann zu Verletzungen oder irreparablen Schäden am Gerät führen.

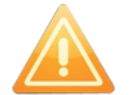

**EMPFEHLUNGEN –** Hier wird vor Schwierigkeiten bei der Bedienung gewarnt. Nichtbeachtung kann zu Fehlfunktionen des Manometers, sowie zu Messfehlern führen.

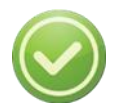

**TIPPS –** Hilfestellungen zur korrekten Verwendung des Geräts.

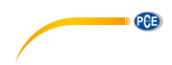

### <span id="page-4-0"></span>**2 Gerätebeschreibung**

Das digitale Manometer PCE-PDA ist ein tragbares Gerät für den Wartungs- und Reparaturgebrauch in den Bereichen Industrie, Energetik, Medizintechnik, Klimatechnik, Labor etc. Das Gerät kann auch für 4Pa Tests verwendet werden. Zu seinen Vorzügen zählen seine hohe Messgenauigkeit, sein großer Messbereich, die Möglichkeit, die Sensibilität um das Zehnfache zu erhöhen, die einfache Bedienung, die handliche Form, der geringe Energieverbrauch, viele erweiterte Funktionen und USB-Kommunikation durch Standard microUSB-Kabel. Das Gehäuse aus hochwertigem ABS-Kunststoff ist ergonomisch geformt und hat einen seitlichen Gummischutz, um Rutschen zu vermeiden. Auf der Vorderseite finden Sie das große Grafikdisplay mit weißer Hintergrundbeleuchtung, sowie die aus 9 Tasten bestehende Folientastatur. Im Druckbereich über 100 Pa können sowohl nicht aggressive Gase als auch nicht aggressive Flüssigkeiten gemessen werden.

- 1 Unterdruckeingang<br>2 Uherdruckeingang
- 2 Überdruckeingang<br>3 Batteriestandsanze
- 3 Batteriestandsanzeige
- 4 Zeit<br>5 Datu
- 5 Datum<br>6 Haunto
- 6 Hauptdisplay<br>7 Statusanzeige
- 7 Statusanzeige Datenlogger<br>8 Druckeinheit
- 8 Druckeinheit<br>9 10-fache Ser
- 9 10-fache Sensibilität<br>10 Nebenanzeige
- Nebenanzeige
- 11 Hilfe<br>12 ZER
- ZERO-Taste (Offset)
- 13 MENU-Taste<br>14 Fin / Aus Tas
- Fin / Aus Taste
- 15 OK-Taste
- 16 Pfeiltasten<br>17 Taste Hinte
- 17 Taste Hintergrundbeleuchtung<br>18 microl ISB Anschluss
- microUSB Anschluss
- 19 ABS-Kunststoff Gehäuse<br>20 Gummischutz
- Gummischutz

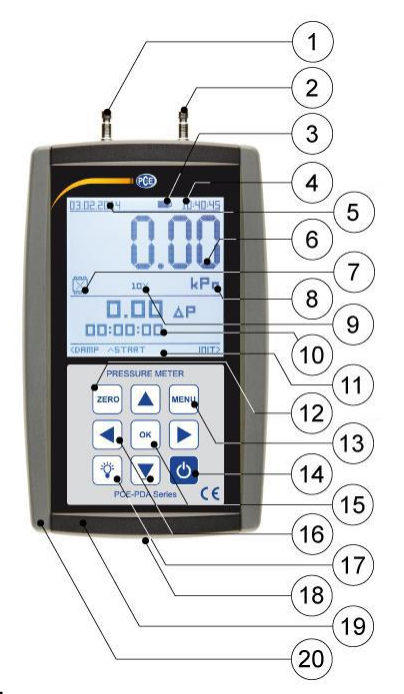

**Bild 1**

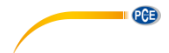

# **3 Technische Spezifikationen**

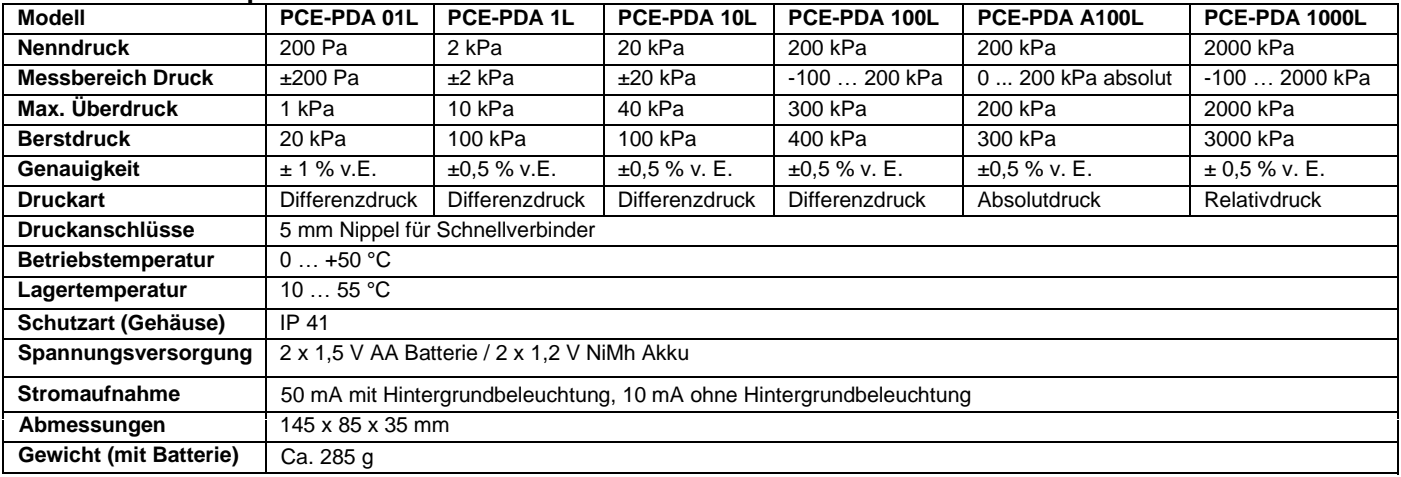

<span id="page-5-0"></span>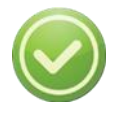

**Ein Differenzdruckmessgerät mit inaktivem Unterdruckausgang misst den Relativdruck.**

# **4 Lieferumfang**

1 x Manometer PCE-PDA Serie 2 x 1,2 V NiMh Akku 1 x USB-Ladegerät

1 x Mikro USB Kabel

<span id="page-5-1"></span>1 x Bedienungsanleitung

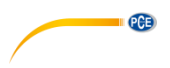

# <span id="page-6-0"></span>**5 Bedienung**

Das PCE-PDA wird über die Folientastatur auf der Vorderseite bedient. Diese hat 9 Tasten.

- $\overline{\textbf{b}}$  (14) diese Taste dient zum Ein- und Ausschalten Ihres Manometers. Halten Sie die Taste dafür 0,25 s lang gedrückt.
- ZERO ▪ (12) – mit der Nulltaste setzen Sie den Offsetwert bzw. die Werte der vorherigen Messung zurück, wenn an den Eingängen kein Druck mehr anliegt. Ein erfolgreicher Reset wird durch einen Ton signalisiert. Wenn die ZERO-Taste gedrückt wird, während ein Druck anliegt, wird das Gerät auf den momentan anliegenden Druck tariert. Wenn der Druck nun entfernt wird, zeigt das Gerät diesen Tarawert mit einem negativen Vorzeichen an. Die ZERO-Taste setzt auch alle numerischen Werte im Menü zurück. Bewegen Sie dazu den Cursor auf den entsprechenden Wert und halten Sie die ZERO-Taste gedrückt. Der Wert wird nun auf 0 zurückgesetzt.

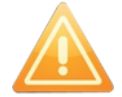

#### **Null muss jedoch nicht unbedingt der Ausgangswert sein!**

- **MENU** (13) – Eingabe / Rückkehr ins Hauptmenü
- (17) Ein-/Ausschalten der Hintergrundbeleuchtung. Nähere Beschreibung in Kapitel **Fehler! Verweisquelle konnte nicht gefunden werden.**.
- (15) Bestätigung einer Auswahl im Menü oder einer Wertanpassung
- (16) Bewegen des Cursors innerhalb des Menüs, Wertanpassung, verschiedene Verwendungen je nach ausgewählter Funktion They can also have different uses according to the chosen function. Weitere Informationen finden Sie unter "Hilfe" (11).

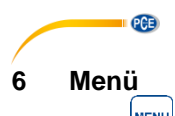

<span id="page-7-0"></span>Anhand der  $\begin{bmatrix} \text{m}\text{m}\text{m}\end{bmatrix}$ -Taste (13) gelangen Sie ins Menü. Im Hauptmenü finden Sie die möglichen

Einstellungen für Ihr Gerät. Den Cursor bewegen Sie anhand der Pfeiltasten (16). Mit der Taste (15) können Sie Ihre Eingabe bestätigen.

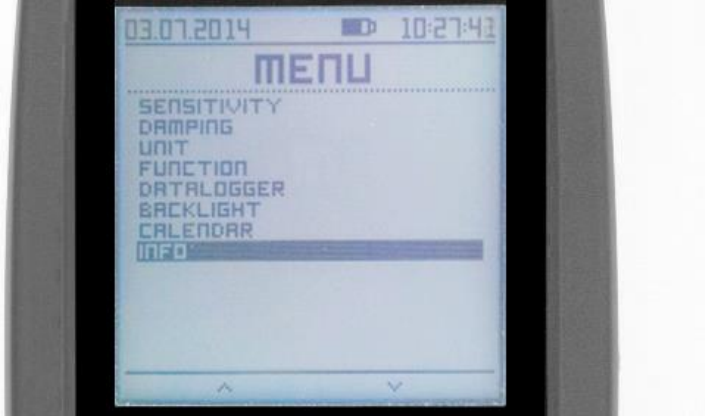

**Bild 2**

#### <span id="page-7-1"></span>**6.1 Sensibilität**

Diese Funktion ermöglicht Ihnen, die Sensibilität des Hauptdisplays (6) um eine Ziffer und die Sensibilität Geräts um das Zehnfache zu steigern. Die Genauigkeit des Messgeräts bliebt jedoch unverändert, also z. B. 0,5 % des Nennbereichs. Ob diese Funktion aktiviert oder deaktiviert ist, erkennen Sie anhand des Symbols (9) im Hauptdisplay.

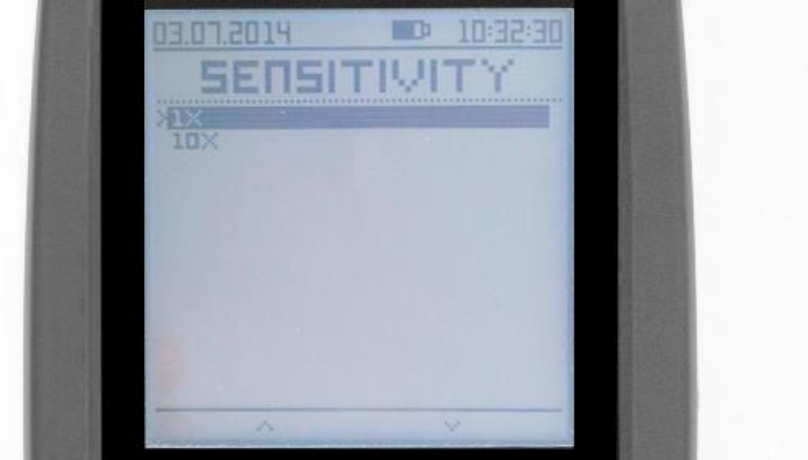

**Bild 1**

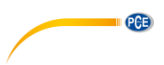

#### <span id="page-8-0"></span>**6.2 Dämpfung**

Die Dämpfung funktioniert anhand einer verstellbaren Zeitkonstante zwischen 0,1 und 9,9 Sekunden. Die Dämpfung kann direkt über das Menü ein- oder ausgestellt werden, oder auch

während einer Messung anhand der **DAMP**-Schaltfläche. Mehr Informationen dazu finden Sie unter "Hilfe" (11). Das Ein- und Ausschalten dieser Funktion wird durch einen Ton signalisiert.

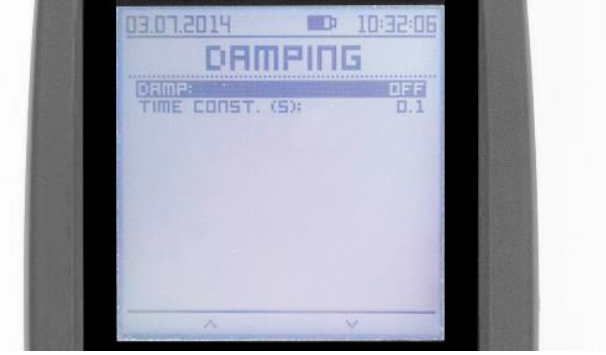

**Bild 2**

#### <span id="page-8-1"></span>**6.3 Einheit**

Sie haben die Auswahl zwischen 17 Druckeinheiten. Hierbei handelt es sich um Einheiten aus dem SI- und dem Pascal-Einheitensystem und deren Vielfache, aber auch um Einheiten aus anderen Bereichen. Anhand der Pfeiltasten (16) treffen Sie Ihre Auswahl und bestätigen diese

OK mit der -Taste (15). Die ausgewählte Einheit gilt dann für den im Hauptdisplay (6) angezeigten Druckwert, für die Werte in der Nebenanzeige (10), sowie für die ± Grenze für den Druckunterschied beim Lecktest, s[. 6.4.3.](#page-10-0)

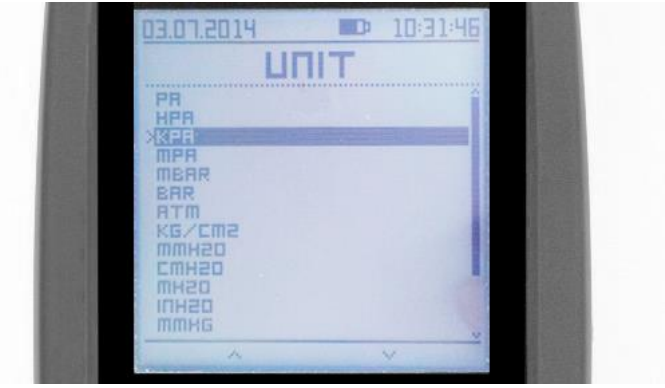

**Bild 3**

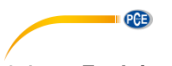

### <span id="page-9-0"></span>**6.4 Funktionen**

#### **6.4.1 Temperatur**

Sie können sich die Temperatur im Nebendisplay (10) anzeigen lassen. Die Mediumstemperatur wird anhand eines internen Sensors gemessen, der in der Nähe des Drucksensors verbaut ist. Es handelt sich hier um eine orientierende Messung, es wird also davon ausgegangen, dass die gemessene Temperatur ungefähr der Umgebungstemperatur entspricht. Die Temperatur wird in °C angezeigt und hat keinen Einfluss auf die Kalibrierung und die angegebene Genauigkeit des Druckmessgeräts.

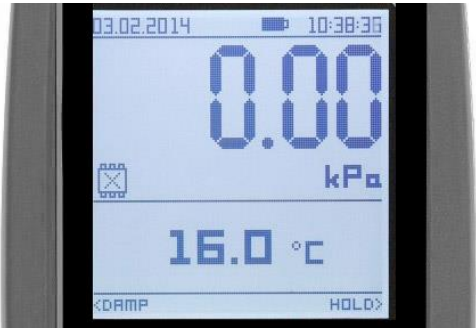

**Bild 4**

#### **6.4.2 MIN / MAX**

Anhand der MIN / MAX-Funktion erkennt das Gerät sowohl Über- als auch Unterdruckspitzen, sowie Auswirkungen auf die Zeitkonstante >100 ms. Das Gerät misst alle 10 Sekunden. Schnellere Ereignisse könnten also nicht erkannt werden. Das Ergebnis wird im Nebendisplay

(10) angezeigt. Der aktuelle MAX / MIN Wert kann über die **INIT**-Schaltfläche zurückgesetzt werden.

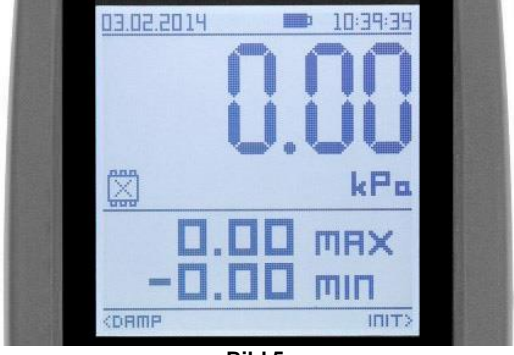

**Bild 5**

# **PCE**

#### <span id="page-10-0"></span>**6.4.3 Lecktest**

Anhand dieser Funktion messen Sie Druckveränderungen während einer vorher eingestellten Zeitspanne (Test-Zeit). Sie starten die Messung im Hauptbildschirm anhand der **START**-Schaltfläche. Wenn bei Test-Zeit 00:00:00 eingestellt ist, läuft die Messung, bis Sie die **STOP**-Schaltfläche betätigen. Sie können auch eine ±Grenze für den Druckunterschied in KPA angeben. Wenn diese überschritten wird, wird Ihnen dies durch ein akustisches Signal angezeigt. Außerdem blinkt der Druckdifferenzwert im Nebendisplay. Nach einem Lecktest können Sie über die **INIT -**Schaltfläche einen neuen Lecktest mit den eingestellten Werten initialisieren.

Wenn die Datenloggerfunktion aktiviert wurde, wird diese automatisch gleichzeitig mit dem Lecktest gestartet, wenn Sie die **START-**Schaltfläche betätigen. Um die Aufnahme zu stoppen, betätigen Sie die die **STOP**-Schaltfläche.

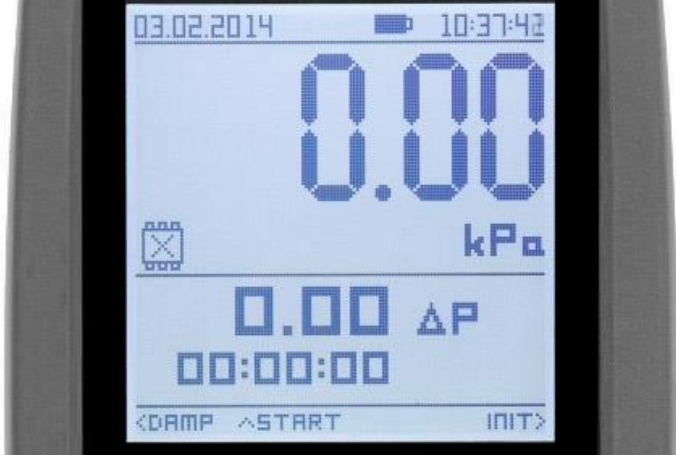

**Bild 6**

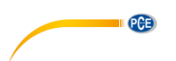

#### **6.4.4 Durchfluss (Wurzelfunktion)**

Das PCE-PDA berechnet die Durchflussgeschwindigkeit anhand des gemessenen Differenzdrucks. Hierfür benötigen Sie ein Staurohr, das optional bei der PCE Deutschland GmbH erhältlich ist. Die Eigenschaften werden durch eine **K**- und eine **x**-Konstante dargestellt. Die **K**-Konstante hat den Standardwert 1 und kann auf einen Wert zwischen 0 und 9,999 eingestellt werden. Der voreingestellte Wert für die **x**-Konstante ist ½ (0,5000 - Quadratwurzel). Hier kann ein Wert zwischen 0,0001 und 0,9999 eingestellt werden. Ebenso muss die Dichte des zu messenden Mediums **p**, sowie der Querschnitt des zu messenden Rohres **S** eingestellt werden. Voreingestellt ist hier 1,29 kg/m $3$  bzw. 1,0000 m $^2$ .

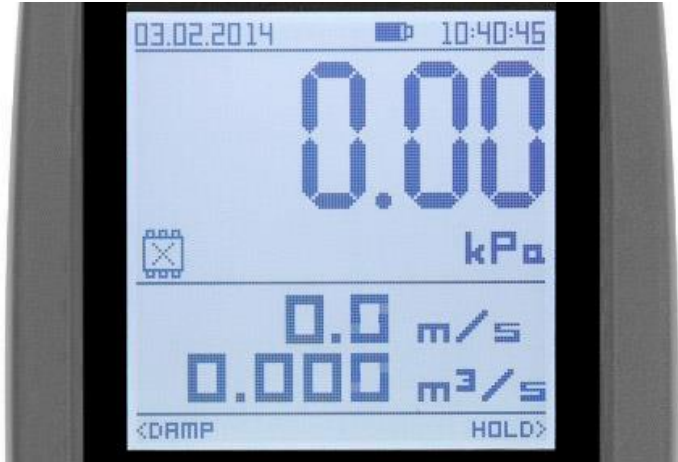

**Bild 7**

Formel zur Berechnung der Durchflussgeschwindigkeit:

$$
v = k \times \left(\frac{2dP}{\rho}\right)^{x} [m/s]
$$

Erklärung der Variablen: v=Durchflussgeschwindigkeit, k=K-Faktor des Staurohrs, dP= gemessener Differenzdruck, ρ= Dichte des Mediums in kg/m<sup>3</sup>, x=Potenzkonstante

Formel zur Berechnung des Volumenstroms:

$$
Q = v \times S[m^3/s]
$$

Erklärung der Variablen: Q=Volumenstrom, v= gemessene Durchflussgeschwindigkeit,  $S =$ Querschnitt in  $m<sup>2</sup>$ 

#### **6.4.5 Keine**

Mit dieser Funktion deaktivieren Sie das Nebendisplay (10).

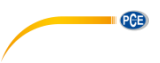

#### **6.4.6 HOLD-Funktion**

Durch die HOLD-Funktion frieren Sie den aktuellen Druckmesswert im Hauptdisplay (6) ein.

Diese Funktion aktivieren Sie anhand der **HOLD** -Schaltfläche.

#### <span id="page-12-0"></span>**6.5 Datenlogger**

- Speicherkapazität: bis zu 1000 Datensätze
	- Messdauer 1 Sekunde bis 256 Stunden. Wenn die Messdauer auf 000:00:00

eingestellt ist, wird die Aufnahme erst mit Betätigen der REC OFF<sup>Led-</sup>Schaltfläche

bzw. der **STOP** Schaltfläche (Lecktest, Datenlogger) beendet. Auch wird die Aufnahme beendet, wenn der Speicher voll ist.

Das Aufnahmeintervall kann auf 1 s bis 24 Stunden eingestellt werden.

Die Datenloggerfunktion muss über das Menü aktiviert werden. Ob der Datenlogger aktiviert ist, sehen Sie an der Statusanzeige (7) im Display. Die Zahl rechts neben der Statusanzeige zeigt an, wieviel % des Speichers bereits belegt sind. Wenn die Funktion aktiviert ist, steht in allen

Funktionen die **REC ON**-Schaltfläche zur Verfügung, durch die die Aufnahme gestartet werden kann. Eine laufende Aufnahme wird durch den Drehpfeil in der Datenlogger-

Statusanzeige (7) angezeigt. Mit der **REC OFF -**Schaltfläche beenden Sie die Aufnahme.

Datenformat im Speicher (Software):

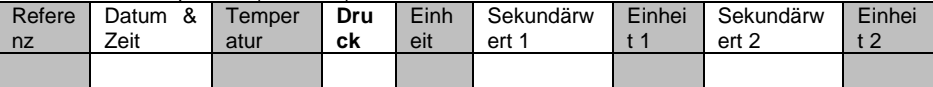

Für Langzeitmessungen kann die Datenlogger-Funktion auch im Ruhemodus ausgeführt

werden, um die Batterie zu schonen. Starten Sie hierzu anhand der **REC ON**-Schaltfläche

bzw. der START-Schaltfläche die Aufzeichnung und schalten Sie das Gerät einfach mit

-Taste aus. Das Gerät schaltet sich dann nur zum Speichern der Werte automatisch ein und zeigt alle 5 Sekunden die Datenlogger-Statusanzeige (7) im Display an.

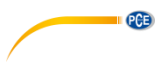

### <span id="page-13-0"></span>**6.6 Hintergrundbeleuchtung**

Die Displaybeleuchtung des PCE-PDA können Sie mit der <sup>-</sup>Taste oder auch über das Menü "Beleuchtung" ein- und ausschalten. Hier kann Folgendes eingestellt werden:

- **Helligkeit** (0=Beleuchtung aus, 5=maximale Helligkeit).
- **Kontrast** (0=minimaler Kontrast, 5=maximaler Kontrast).
- Zeit, nach der Displaybeleuchtung automatisch ausgeschaltet wird in Minuten ( $0 =$ keine zeitliche Beschränkung, 5 = 5 Minuten).

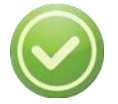

**Die Batterielaufzeit wird durch die eingestellte Helligkeit des Displays und durch die Beleuchtungsdauer beeinflusst.**

#### <span id="page-13-1"></span>**6.7 Kalender / Zeitangabe**

Die Zeit wird in folgendem Format angegeben: **hh:mm:ss** Das Datum wird in folgendem Format angegeben: **dd:mm:yyyy**

Die Datums- und Zeitangabe bleibt ca. 5 Minuten ohne Stromversorgung im Display bestehen.

#### <span id="page-13-2"></span>**6.8 Weitere Informationen zum Gerät**

Im Menüpunkt "Information" finden Sie im oberen Bereich die Spracheinstellung und die Option zum Zurücksetzen auf Werkseinstellung (Ja / Nein), sowie im unteren Bereich die Artikelnummer, den Druckmessbereich, die Seriennummer, und die Firmware-Version.

# <span id="page-13-4"></span><span id="page-13-3"></span>**7 Spannungsversorgung und Laden**

#### **7.1 Spannungsversorgung**

Das PCE-PDA kann entweder über 2 1,5 V AA Batterien oder 2 1,2 V NiMh Akkus mit Strom versorgt werden. Beachten Sie beim Einsetzen der Batterien / des Akkus die korrekte Polarität. Alternativ kann die Stromversorgung auch über das USB-Kabel (5 V und 500 mA) erfolgen. Beim ersten Einschalten oder nach einem Batteriewechsel erscheint im Display eine Abfrage, wo Sie entweder Batterien oder Akkus auswählen müssen.

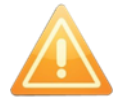

**Wenn nicht richtig angegeben wird, ob Sie Batterien oder Akkus verwendet, können Schäden am Gerät entstehen.**

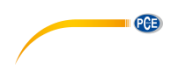

### <span id="page-14-0"></span>**7.2 Laden**

Das Gerät wird über den USB-Annschluss (18) auf der Unterseite des Geräts geladen. Die Versorgungsspannung ist 5 V und der Versorgungsstrom max. Batteriestandsanzeige (3) im oberen Anzeigebereich zeigt den aktuellen Ladestand an. Das Symbol ist auch bei ausgeschaltetem Gerät sichtbar. Bei vollständiger Ladung wird ein geladenes Batteriesymbol angezeigt. Sobald der Akku voll geladen ist und das Gerät somit verwendet werden kann, blinkt der letzte Teil des Batteriesymbols.

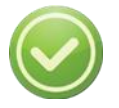

**Wir empfehlen, das Gerät stets voll zu laden (ca. 6 Stunden bei Zimmertemperatur). Hierdurch wird ein vorzeitiges Entladen der Akkus verhindert.**

# <span id="page-14-1"></span>**8 DMS Control software**

Mit der kostenlosen Software DMS Control (kompatibel mit Win XP und neuere Systeme) können Sie Daten vom internen Speicher des PCE-PDA herunterladen und speichern.

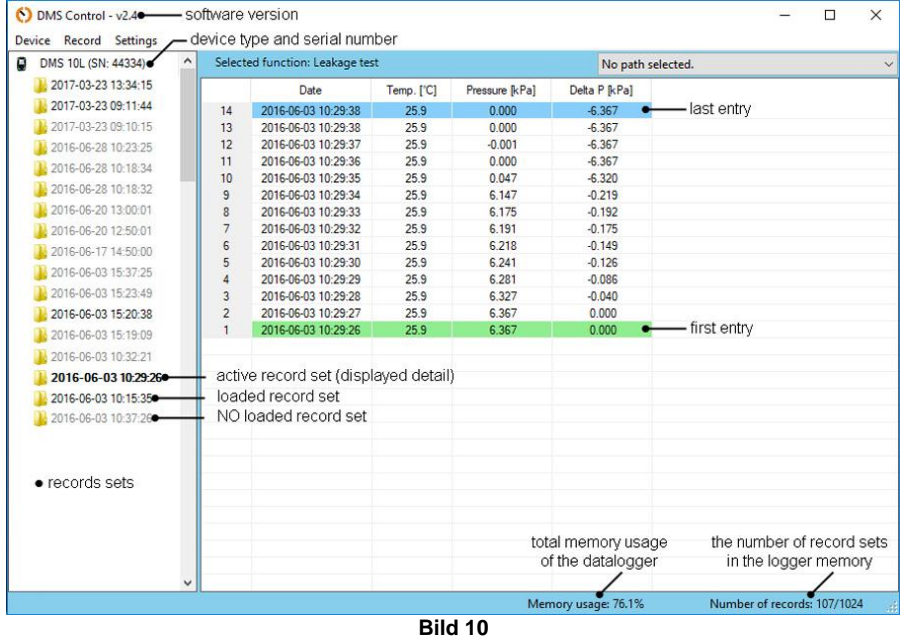

#### <span id="page-14-2"></span>**8.1 Verbindung**

Verbinden Sie das Gerät anhand des microUSB Kabels mit Ihrem Computer und starten Sie dann die Software. Beachten Sie den grünen Fortschrittsbalken links unten in der Software. Die Basisdaten werden innerhalb von 4 Sekunden nach Verbindung des USB-Kabels heruntergeladen.

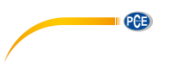

#### <span id="page-15-0"></span>**8.2 Beschreibung**

Das Hauptfenster der Software wird in 2 Bereiche aufgeteilt. Im linken Bereich wird angezeigt, welches Gerät angeschlossen ist und darunter werden die Datensätze angezeigt. (s. Bild 10).

- **Kein Datensatz geladen** (grau) nur Name des Datensatzes (Datum und Zeit) wird angezeigt
- **Datensatz geladen** (schwarz) Daten warden angezeigt.

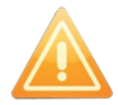

#### **Datei wird hochgespielt (sichtbar für Nutzer), Daten warden jedoch nicht gespeichert.**

**Datensatz aktiv** (schwarz, fett) – wie bei geladenem Datensatz, Unterschied: Werte werden auf der rechten Seite des Hauptfensters angezeigt.

Auf der rechten Seite werden konkrete Daten aus dem aktuellen Datensatz angezeigt. Die einzelnen Daten werden in einer Tabelle übersichtlich aufgelistet (Bild 10).

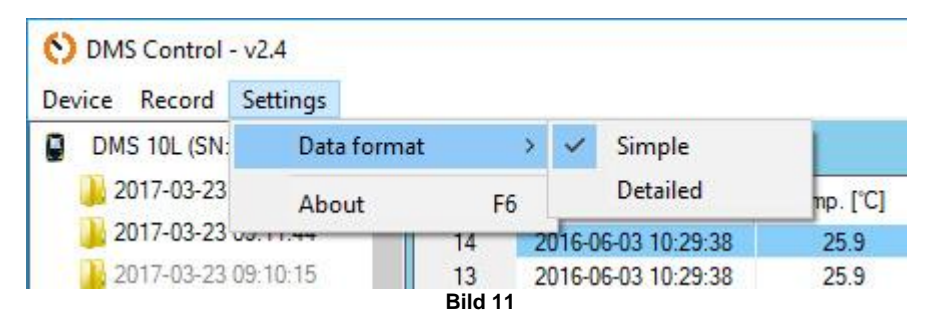

Das Anzeigeformat kann unter Settings \ Data format \ Simple or Detailed (s. Bild 11) geändert werden.

- **Reihenfolge** von alt nach neu
- **Kennzeichnung** Informationen zur ausgewählten Funktion
	- o Erster Datensatz ist grün markiert und mit einer Kennzahl von 128 aufwärts für die gewählte Funktion versehen
	- o Letzter Datensatz ist blau markiert und mit einer Kennzahl von 64 aufwärts für die gewählte Funktion versehen
	- o Eine Fehlmessung ist rot markiert und mit einer 0 (Null) versehen
- **Datum** im Format YYYY-MM-DD hh:mm:ss
- **Temperatur** in °C
- **Druck** gemessener Hauptwert
- **Einheit** des gemessenen Hauptwerts
- Weitere Spalten beziehen sich auf ausgewählte Funktion

Im unteren rechten Bereich der Software finden Sie Informationen über die aktuelle Speicherbelegung, angezeigt als Anzahl der gespeicherten Datensätze (max. 1024)

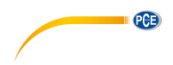

### <span id="page-16-0"></span>**8.3 Funktion**

- **Refresh records** oder F5-Taste: Datensätze werden neu geladen
- Erase memory oder Löschen-Taste: Daten werden aus dem Gerätespeicher gelöscht. Ein Pop-Up Fenster mit der Bitte um Bestätigung taucht auf.
- **Exit** Software wird beendet.

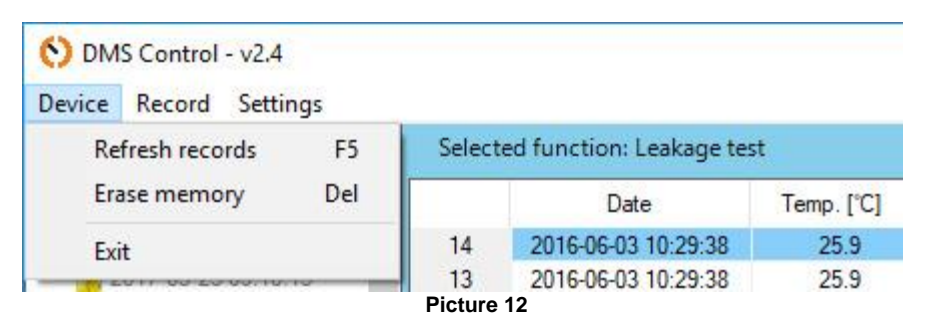

#### **8.3.1 Hochladen von Daten**

- Datensätze können einzeln oder komplett hochgeladen werden.
- Durch Mausklick wählen Sie einen Datensatz aus.
- Durch Doppelklick wählen Sie alle Datensätze aus.
- Durch rechten Mausklick oder Drücken der Taste F2 laden Sie die Daten hoch.

#### **8.3.2 Speichern von Daten**

Die Daten werden durch Semikola im .csv Format gespeichert. Datensätze können einzeln oder komplett gespeichert werden. Durch rechten Mausklick auf den Datensatz speichern Sie diesen. Speichern: Taste F3, Speichern als: Taste F4.

- **Save** automatisches Speichern des Datensatzes / der Datensätze in voreingestellten Ordner. Dieser Ordner wird oben rechts im Softwarefenster angezeigt und ausgewählt (s. Bild 10).
- Save as Datensätze können nur einzeln gespeichert werden, Ordner muss individuell ausgewählt werden.

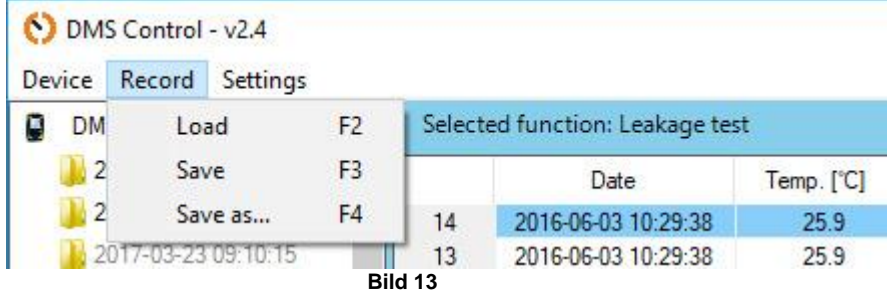

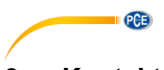

### <span id="page-17-0"></span>**9 Kontakt**

[Bei Fragen, Anregungen oder auch technischen Problemen stehen wir Ihnen gerne zur](https://www.pce-instruments.com/deutsch/agb)  Verfügung. Die entsprechenden Kontaktinformationen finden Sie am Ende dieser Bedienungsanleitung.

# <span id="page-17-1"></span>**10 Entsorgung**

#### **HINWEIS nach der Batterieverordnung (BattV)**

Batterien dürfen nicht in den Hausmüll gegeben werden: Der Endverbraucher ist zur Rückgabe gesetzlich verpflichtet. Gebrauchte Batterien können unter anderem bei eingerichteten Rücknahmestellen oder bei der PCE Deutschland GmbH zurückgegeben werden.

#### **Annahmestelle nach BattV:**

PCE Deutschland GmbH Im Langel 4 59872 Meschede

Zur Umsetzung der ElektroG (Rücknahme und Entsorgung von Elektround Elektronikaltgeräten) nehmen wir unsere Geräte zurück. Sie werden entweder bei uns wiederverwertet oder über ein Recyclingunternehmen nach gesetzlicher Vorgabe entsorgt. Alternativ können Sie Ihre Altgeräte auch an dafür vorgesehenen Sammelstellen

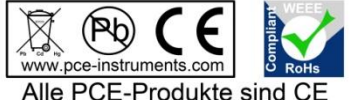

und RoHs zugelassen.

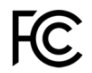

### **PCE Instruments Kontaktinformationen**

#### **Germany France Spain**

Im Langel 4 23, rue de Strasbourg<br>D-59872 Meschede 67250 SOULTZ-SOUS

#### **United States of America United Kingdom Italy**

**The Netherlands Chile Chile Chile Hong Kong**<br> **PCE Bookbuis B V PCE Instruments Chile S.A.** PCE Instruments PCE Brookhuis B.V. PCE Instruments Chile S.A. PCE Instruments HK Ltd. Fax: +31 (0)53 737 01 92

PCE (Beijing) Technology Co.,Ltd PCE Teknik Cihazları Ltd.Şti. 1519 Room, 6 Building Halkalı Merkez Mah. Men Tou Gou Xin Cheng, Pehlivan Sok. No.6/C Men Tou Gou District 34303 Küçükçekmece - İstanbul 102300 Beijing Türkiye China Tel: 0212 471 11 47 Tel: +86 (10) 8893 9660 Faks: 0212 705 53 93 info@pce-instruments.cn info@pce-cihazlari.com.tr

PCE Deutschland GmbH PCE Instruments France EURL PCE Ibérica S.L.<br>
Im Langel 4 23 rue de Strashourg PCE Ibérica S.L.<br>
Calle Mayor 53 67250 SOULTZ-SOUS-FORETS 02500 Tobarra (Albacete) Deutschland France España Tel.: +49 (0) 2903 976 99 0 Téléphone: +33 (0) 972 3537 17 Tel. : +34 967 543 548 Fax: +49 (0) 2903 976 99 29 Numéro de fax: +33 (0) 972 3537 18 Fax: +34 967 543 542 info@pce-instruments.com info@pce-france.fr info@pce-iberica.es www.pce-instruments.com/deutsch www.pce-instruments.com/french www.pce-instruments.com/espanol

PCE Americas Inc. **PCE Instruments UK Ltd** PCE Italia s.r.l.<br>1997 - PCE Italia s.r.l. PCE Italia s.r.l. PCE Italia s.r.l. PCE Italia s.r.l. 711 Commerce Way suite 8 Units 12/13 Southpoint Business Park Jupiter / Palm Beach Ensign Way, Southampton 55010 LOC. GRAGNANO 33458 FL Hampshire CAPANNORI (LUCCA) United Kingdom, SO31 4RF Italia Tel: +1 (561) 320-9162 Tel: +44 (0) 2380 98703 0 Telefono: +39 0583 975 114 Fax: +1 (561) 320-9176 Fax: +44 (0) 2380 98703 9 Fax: +39 0583 974 824 info@pce-americas.com info@industrial-needs.com info@pce-italia.it www.pce-instruments.com/us www.pce-instruments.com/english www.pce-instruments.com/italiano

Institutenweg 15 RUT: 76.154.057-2 Unit J, 21/F., COS Centre 7521 PH Enschede Santos Dumont 738, local 4 56 Tsun Yip Street Nederland Comuna de Recoleta, Santiago, Chile Kwun Tong<br>Telefoon: +31 (0) 900 1200 003 Tel.: +56 2 24053238 Kowloon. Hong Kong Telefoon: +31 (0) 900 1200 003 Tel. : +56 2 24053238 Kowloon, Hong Kong<br>Fax: +31 (0) 53 737 01 92 Fax: +56 2 2873 3777 Tel: +852-301-84912 info@pcebenelux.nl info@pce-instruments.cl jyi@pce-instruments.com www.pce-instruments.com/dutch www.pce-instruments.com/chile www.pce-instruments.cn

### **China Turkey**

www.pce-instruments.cn www.pce-instruments.com/turkish

PCE